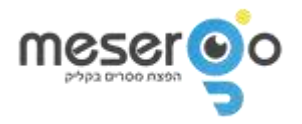

# **SMS Gateway Interface**

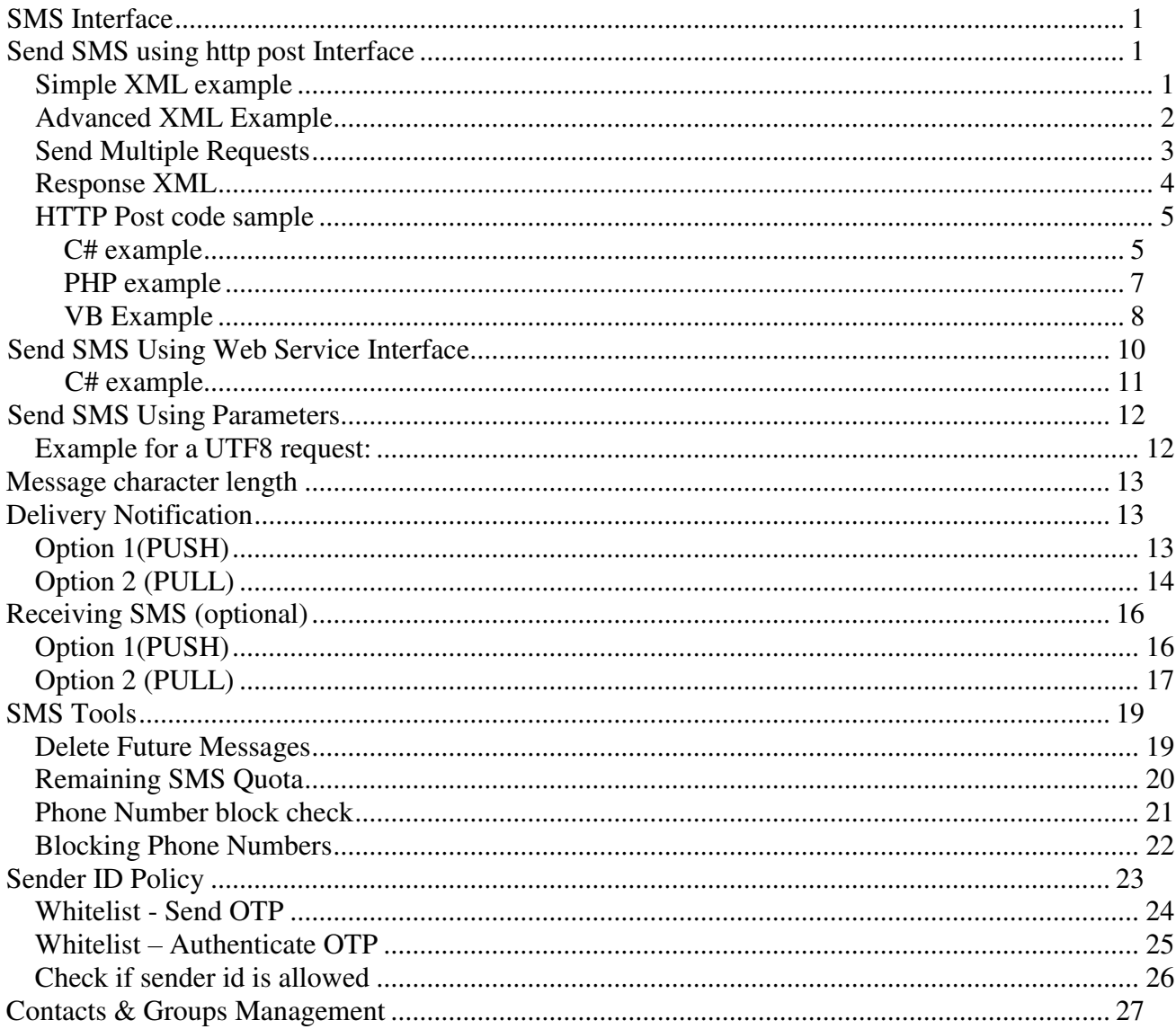

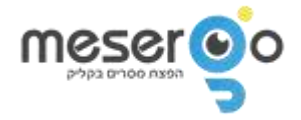

# <span id="page-1-0"></span>*SMS Interface*

## <span id="page-1-1"></span>*Send SMS using http post Interface*

Client should perform Http **Post** request to this URL. The encoding should be UTF-8.

### *URL*

https://api.mesergo.co.il/SendMessageXml.ashx

### *Parameters*

#### **MesergoXML=**xml

### <span id="page-1-2"></span>*Simple XML example*

```
<Mesergo>
   <User>
     <Username>MyUsername</Username>
     <ApiToken>MyToken</ApiToken>
   </User>
   <Content Type="sms">
     <Message>This is a test SMS Message</Message>
   </Content>
   <Recipients>
     <PhoneNumber>0501111111;0502222222</PhoneNumber>
   </Recipients>
   <Settings>
     <Sender>Info</Sender>
   </Settings>
 </Mesergo>
```
#### *Explanation of XML structure:*

- **UserName**  Username of the account that was supplied by MesergoMobile
- **ApiToken**  You can get the ApiToken under "Account Details" > "API Token" in the system.
- **Message**  SMS message that needs to be sent
- **PhoneNumber** The recipients' phone list. Can be multiple recipients separated by a semicolon ";"
- **Sender** The ID that will be displayed in the recipient's phone as the sender.

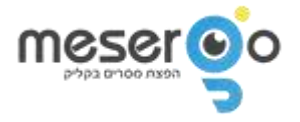

## <span id="page-2-0"></span>*Advanced XML Example*

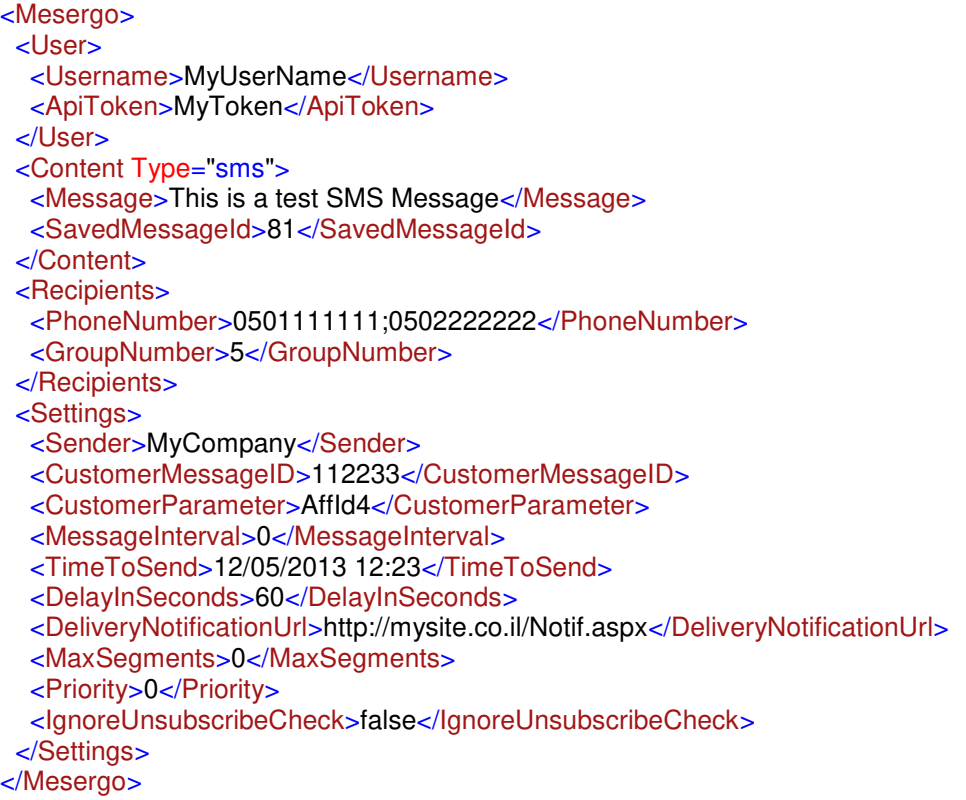

Explanation of XML structure (All the following parameters are **optional**):

- **Sender**  The "Sender" field is restricted to a maximum of 11 Latin characters (Consecutive characters, no spaces) or 14 digits (no characters). You can also write an asterisk (\*) at the beginning of the identifier.
- **SavedMessageId**  Send saved message in your account by id.( If you use this tag, don't use the Message tag)
- **GroupNumber**  Use this parameter in order to send messages to a group according to the group number defined in the web site. To send a message to multiple groups please use a semicolon ";".
- **CustomerMessageID**  Message ID on the client application. When confirmation on delivery is sent back to the client, the message ID is also sent for synchronization.
- **CustomerParameter**  Parameter set by the client that can be seen in the reports, later. Can be used to mark each message by activity segmentation, for example.
- **Priority**  In order to prioritize your messages, you can use the priority tag, when 0 means normal priority, -1 high priority (used only for a single message), and then 1,2 and so on. The higher the value, the lower the priority.
- **MessageInterval**  Sending messages with number of seconds interval between them. The value 0 means non-interval.
- **DeliveryNotificationUrl** Needed in order to send a confirmation on delivery to the client. The system will perform HTTP post to this URL with notification information.
- **MaxSegments**  When sending long messages, this parameter allows the client to set the maximum number of segments per message. Value 0 means unlimited segments.

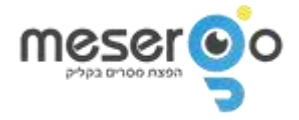

- **TimeToSend**  Date and time on which the messages will be sent. Please use the following format: dd/mm/yyyy hh:mm. If left blank, the message will be sent immediately.
- **DelayInSeconds**  Number of seconds of delay from receiving the request in the system and up to sending the message (use this parameter as long as the TimeToSend parameter is not in use).
- **IgnoreUnsubscribeCheck**  set true for ignore blacklist check. (Contact customer support for this option).

## <span id="page-3-0"></span>*Send Multiple Requests*

In order to send requests using different wordings, use MesergoRoot – It is recommended to send up to 50 packages per request.

```
<MesergoRoot
            >
   <Mesergo>
         <User>
              <Username>MyUsername</Username>
              <ApiToken>MyToken</ApiToken>
         </User>
         <Content Type="sms">
              <Message>This is the first SMS message</Message>
         </Content>
         <Recipients>
              <PhoneNumber>0501111111;0502222222</PhoneNumber>
         </Recipients>
         <Settings>
              <Sender>Info</Sender>
         </Settings>
     </Mesergo>
     <Mesergo>
         <User>
              <Username>MyUsername</Username>
              <ApiToken>MyToken</ApiToken>
         </User>
         <Content Type="sms">
              <Message>This is the second SMS message</Message>
         </Content>
         <Recipients>
              <PhoneNumber>054-6669999</PhoneNumber>
         </Recipients>
         <Settings>
              <Sender>Company</Sender>
         </Settings>
   </Mesergo>
</MesergoRoot
            >
```
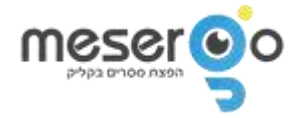

## <span id="page-4-0"></span>*Response XML*

Explanation of Response, XML structure:

```
<Result>
   <Status>1</Status >
     <Description>Message accepted successfully</ Description>
   <NumberOfRecipients>1</ NumberOfRecipients>
</Result>
```
(In case of using Mesergoroot, the above response will repeat itself as many times as there are requests which you have inputted into the MesergoRoot(

#### **1. Status:**

- $1 = OK$
- $-1$  = Failed
- -2 = Bad user name or password
- $-6$  = RecipientsDataNotExists
- $-9$  = MessageTextNotExists
- $-11$  = IllegalXML
- $-13$  = UserQuotaExceeded
- -14 = ProjectQuotaExceeded
- $-15$  = CustomerQuotaExceeded
- $-16 = WronqDateTime$
- $-17$  = WrongNumberParameter
- $-18$  = No valid recipients
- $-20$  = InvalidSenderNumber
- $\blacksquare$  -21 = InvalidSenderName,
- $-22$  = UserBlocked
- $-26$  = UserAuthenticationError
- -28 = NetworkTypeNotSupported
- -29 = NotAllNetworkTypesSupported
- $-90$  = InvalidSenderIdentification
- $-94$  = SenderId is not in allow list
- **2. Description –** Status interpretation.
- **3. NumberOfRecipients** Phone numbers that the message has been sent to.

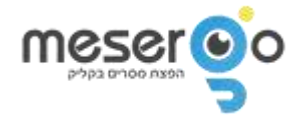

## <span id="page-5-0"></span>*HTTP Post code sample*

### <span id="page-5-1"></span>*C# example*

//set password, user name, message text, semder name and number string userName = "UserName"; string apiToken = "UserApiToken"; string messageText = System.Security.SecurityElement.Escape("Message text"); string sender = "MySender";

//set phone numbers string phonesList = "0503333333;0503333334;0503333335;0503333336;0503333337";

//set additional parameters string timeToSend = "21/12/2017 15:30";

// create XML StringBuilder sbXml = new StringBuilder(); sbXml.Append("<Mesergo>"); sbXml.Append("<User>"); sbXml.Append("<Username>" + userName + "</Username>"); sbXml.Append("<ApiToken>" + apiToken + "</ApiToken>"); sbXml.Append("</User>"); sbXml.Append("<Content Type=\"sms\">"); sbXml.Append("<Message>" + messageText + "</Message>"); sbXml.Append("</Content>"); sbXml.Append("<Recipients>"); sbXml.Append("<PhoneNumber>" + phonesList + "</PhoneNumber>"); sbXml.Append("</Recipients>"); sbXml.Append("<Settings>"); sbXml.Append("<Sender>" + sender+ "</Sender>"); sbXml.Append("<MessageInterval>" + messageInterval + "</MessageInterval>"); sbXml.Append("<TimeToSend>" + timeToSend + "</TimeToSend>"); sbXml.Append("</Settings>"); sbXml.Append("</Mesergo >"); string strXML = HttpUtility.UrlEncode(sbXml.ToString(), System.Text.Encoding.UTF8); string result = PostDataToURL("https://api.mesergo.co.il/SendMessageXml.ashx", "MesergoXML=" + strXML);

```
static string PostDataToURL(string szUrl, string szData)
{
  //Setup the web request
  string szResult = string.Empty;
  WebRequest Request = WebRequest.Create(szUrl); 
  Request.Timeout = 30000; 
  Request.Method = "POST"; 
  Request.ContentType = "application/x-www-form-urlencoded";
```

```
//Set the POST data in a buffer 
bytel] PostBuffer;
try
{
```
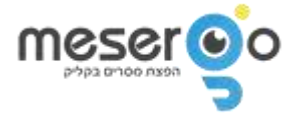

// replacing " " with "+" according to Http post RPC  $szData = szData  
Replace(", "+");$ 

```
//Specify the length of the buffer
PostBuffer = Encoding.UTF8.GetBytes(szData); 
Request.ContentLength = PostBuffer.Length;
```
//Open up a request stream Stream RequestStream = Request.GetRequestStream();

```
//Write the POST data
```
RequestStream.Write(PostBuffer, 0, PostBuffer.Length);

//Close the stream RequestStream.Close(); //Create the Response object WebResponse Response; Response = Request.GetResponse();

//Create the reader for the response StreamReader sr = new StreamReader(Response.GetResponseStream(), Encoding.UTF8);

```
//Read the response 
szResult = sr.ReadToEnd();
```

```
//Close the reader, and response 
sr.Close(); 
Response.Close();
```

```
return szResult;
 }
 catch (Exception e)
 {
     return szResult; 
 }
}
```
Using Dot Net Programming:

- Message text must be escaped with System.Security.SecurityElement.Escape.
- XML must be encoded by HttpUtility.UrlEncode(xml, .Text.Encoding.UTF8)

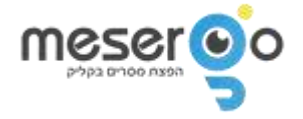

## <span id="page-7-0"></span>*PHP example*

#### <?php

```
function SendSMS($message_text,$recepients) {<br>$sms user = "USERNAME";
        $sms_user = "USERNAME"; // User Name (Provided by Mesergo)<br>$sms_apitoken = "APITOKEN"; // Password (Provided by Mesergo)
                               "APITOKEN"; // Password (Provided by Mesergo)<br>"MyCompany"; //
        $sms_sender = "MyCompany"; //
        $message_text = preg_replace( "/\r|\n/", "", $message_text); // remove line breaks
        $xml =":
        $xml .= '<Mesergo>'.PHP EOL;
        $xml = ' <b>Users'</b>. <b>PHP EOL</b>;$xml .= ' <Username>'.htmlspecialchars($sms_user).'</Username>'.PHP_EOL;
        $xml .= '<ApiToken>'.htmlspecialchars($sms_apitoken).'</ApiToken>'.PHP_EOL;
        $xml = ' <User>'PHP_EOL;$xml .= '<Content Type="sms">'.PHP_EOL;
        $xml .= ' <Message>'.htmlspecialchars($message_text).'</Message>'.PHP_EOL;
        \frac{1}{2} xml .= ' </Content>'. PHP_EOL;
        $xml .= ' <Recipients>' PHP_EOL;
        $xml .= ' <PhoneNumber>' htmlspecialchars($recepients).'</PhoneNumber>'.PHP_EOL;
        $xml = ' </Recipients >' PHP EOL;
        \overline{\text{2xml}} = ' \text{~Settings}. PHP_EOL;
        $xml .= ' <Sender>'.htmlspecialchars($sms_sender).'</Sender>'.PHP_EOL;
        $xml = ' </Settings >'.PHP\_EOL;$xml .= '</Mesergo>'; 
        $ch = curl init();
        curl_setopt($ch,CURLOPT_URL,'https://api.mesergo.co.il/SendMessageXml.ashx');
        curl_setopt($ch, CURLOPT_POST, true);
        curl_setopt($ch, CURLOPT_POSTFIELDS,
        'MesergoXML='.urlencode($xml) );
        curl_setopt($ch,CURLOPT_RETURNTRANSFER,1);
        $response = curl\_exec(<math>$ch</math>);curl_close($ch);
        return $response; 
       }
// example 
SendSMS( 
        'Hello', 
        '0501111111;0502222222'
       );
```
#### ?>

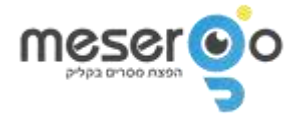

### <span id="page-8-0"></span>*VB Example*

//Important: need to add reference to System.Web.dll

'set password, user name, message text, semder name and number Dim userName As String = "UserName" Dim apiToken As String = "UserApiToken" Dim messageText As String = System.Security.SecurityElement.Escape("Message text") Dim sender As String = "MySender" Dim messageInterval As Integer  $= 0$ 'set phone numbers Dim phonesList As String = "0503333333;0503333334;0503333335;0503333336;0503333337" 'set additional parameters Dim timeToSend As String = "21/12/2017 15:30" ' create XML Dim sbXml As New Text.StringBuilder() sbXml.Append("<Mesergo>") sbXml.Append("<User>") sbXml.Append("<Username>" & userName & "</Username>") sbXml.Append("<ApiToken>" & apiToken & "</ApiToken>") sbXml.Append("</User>") sbXml.Append("<Content Type=""sms"">") sbXml.Append("<Message>" & messageText & "</Message>") sbXml.Append("</Content>") sbXml.Append("<Recipients>") sbXml.Append("<PhoneNumber>" & phonesList & "</PhoneNumber>") sbXml.Append("</Recipients>") sbXml.Append("<Settings>") sbXml.Append("<Sender>" & sender & "</Sender>") sbXml.Append("<MessageInterval>" & messageInterval & "</MessageInterval>") sbXml.Append("<TimeToSend>" & timeToSend & "</TimeToSend>") sbXml.Append("</Settings>") sbXml.Append("</Mesergo >") Dim strXML As String = System.Web.HttpUtility.UrlEncode(sbXml.ToString(), System.Text.Encoding.UTF8) Dim result As String = PostDataToURL("https://api.mesergo.co.il/SendMessageXml.ashx", "MesergoXML=" & strXML) Private Function PostDataToURL(ByVal szUrl As String, ByVal szData As String) As String 'Setup the web request Dim szResult As String = String.Empty Dim Request As Net.HttpWebRequest Request = CType(System.Net.WebRequest.Create(szUrl), System.Net.HttpWebRequest) Request.Timeout = 30000 Request.Method = "POST" Request.ContentType = "application/x-www-form-urlencoded" 'Set the POST data in a buffer Dim PostBuffer As Byte()

Try

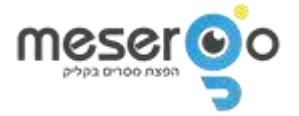

' replacing " " with "+" according to Http post RPC  $szData = szData-Replace(" ", "+")$ 

'Specify the length of the buffer PostBuffer = System.Text.Encoding.UTF8.GetBytes(szData) Request.ContentLength = PostBuffer.Length

'Open up a request stream Dim RequestStream As IO.Stream = Request.GetRequestStream()

'Write the POST data RequestStream.Write(PostBuffer, 0, PostBuffer.Length)

'Close the stream RequestStream.Close() 'Create the Response object Dim Response As Net.HttpWebResponse Response = CType(Request.GetResponse(), System.Net.HttpWebResponse)

'Create the reader for the response Dim sr As New IO.StreamReader(Response.GetResponseStream(), System.Text.Encoding.UTF8)

> 'Read the response szResult = sr.ReadToEnd()

'Close the reader, and response sr.Close() Response.Close()

Return (szResult) Catch e As Exception Return (szResult) End Try End Function

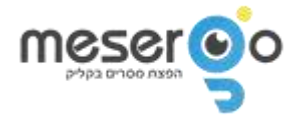

## <span id="page-10-0"></span>*Send SMS Using Web Service Interface*

### *Description*

Web service interface is mainly used for .Net applications although Java developers can use it too. Microsoft .Net framework has a built-in support for calling web services, so for anyone who uses .Net it is highly recommended to use this interface. This interface allows the user to control and customize every aspect of the MesergoMobile SMS engine.

#### *Format*

Microsoft .Net users should add a reference to this URL: https://api.mesergo.co.il/v2/SendMessage.asmx

Java / Delphi / Magic users should use this URL: https://api.mesergo.co.il/v2/SendMessage.asmx?wsdl

The web interface implements 2 functions:

- SendSms Sending SMS with minimum parameters
- SendSmsDetailed Sending SMS with additional parameters

#### *Function Parameters Explanation*

There are 2 functions for sending SMS messages.

Here is an explanation of the parameters from the function **SendSmsDetailed**:

- **UserName**  Username of the account that was supplied by MesergoMobile
- **ApiToken**  You can get the ApiToken under "Account Details" > "API Token" in the system.
- **Message**  SMS message that needs to be sent.
- **MessagePelephone**  Not in use (Use double quotation marks).
- **MessageCellcom**  Not in use (Use double quotation marks).
- **MessageOrange**  Not in use (Use double quotation marks).
- **MessageMirs**  Not in use (Use double quotation marks).
- **Recipients**  The recipients' phone list. Can be multiple recipients separated by a ";"
- **CustomerParameter**  Parameter set by the client that can be seen in the reports, later. Can be used to mark each message by activity segmentation, for example.
- **CustomerMessageID**  Message ID on the client application. When confirmation on delivery is sent back to the client, the message ID is also sent for synchronization.
- **MessageInterval**  Sending messages with number of seconds interval between them. The value 0 means non-interval.
- **TimeToSend** Date and time on which the messages will be sent. Please use the following format: dd/mm/yyyy hh:mm. If left blank, the message will be sent immediately.
- **SenderName**  The name that will be displayed on the recipient's device, is restricted to a maximum of 11 Latin characters (Consecutive characters without spaces).
- **SenderNumber**  Not in use. (Use 0000)
- **MaxSegments**  When sending long messages, this parameter allows the client to set the maximum number of segments per message. Value 0 means unlimited segments.

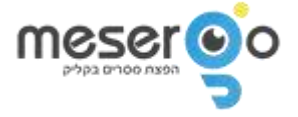

### <span id="page-11-0"></span>**C# example**

```
static void Main(string[] args) 
{
WS_SendSMS.SendMessageSoapClient SendSMS = new WS_SendSMS.SendMessageSoapClient(); 
String Result = SendSMS.SendSmsDetailed("MyUserName","MyAPITOKEN","Test using 
WS","","", "","","0529999999","","",0,new 
DateTime(1900,01,01,00,00,00),"MyCompany","0000", 0); 
Console.WriteLine(Result); 
Console.ReadLine(); 
}
```
### *Successful response example*

```
<Result>
   <Status>1</Status>
   <Description>Message accepted successfully</Description>
   <NumberOfRecipients>1</NumberOfRecipients>
</Result>
```
#### *Unsuccessful response example*

```
<Result>
   <Status>-2</Status>
   <Description>Error: Bad user name or password</Description>
   <NumberOfRecipients>0</NumberOfRecipients>
</Result>
```
#### *Response status explanations*

#### **1. Status:**

- $1 = OK$
- $-1$  = Failed
- -2 = Bad user name or password
- $-6$  = RecipientsDataNotExists
- $-9$  = MessageTextNotExists
- $\blacksquare$  -11 = IllegalXML
- $-13 = UserQuotaExceeded$
- $\blacksquare$  -14 = ProjectQuotaExceeded
- -15 = CustomerQuotaExceeded
- -16 = WrongDateTime
- -17 = WrongNumberParameter
- -18 = No valid recipients
- $\blacksquare$  -20 = InvalidSenderNumber
- $\blacksquare$  -21 = InvalidSenderName,
- -22 = UserBlocked
- $-26 = UserAuthenticationError$
- $\blacksquare$  -28 = NetworkTypeNotSupported
- $-90$  = InvalidSenderIdentification
- **2. Description –** Status interpretation.
- **3. NumberOfRecipients** Phone numbers that the message has been sent to.

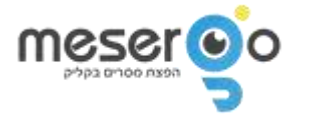

## <span id="page-12-0"></span>*Send SMS Using Parameters*

### *Description*

In order to send messages through the use of chaining parameters, this is a brief explanation of implementing the code properly.

#### *Format*

For UTF8 encoding, use the following URL:

https://api.mesergo.co.il/mesergofrontend/WebInterface/SendMessageByNumber.aspx

For WIN1255 encoding, use the following URL:

https://api.mesergo.co.il/MesergoFrontEnd/EngineInterface/SendMessageByNumber.aspx

Parameters required for the reference:

- UserName
- ApiToken
- SenderCellNumber
- CellNumber
- MessageString

#### <span id="page-12-1"></span>*Example for a UTF8 request:*

https://api.mesergo.co.il/mesergofrontend/WebInterface/SendMessageByNumber.aspx?UserName=m yusern [ame&ApiToken=7hJkFN98&SenderCellNumber=Mysender&CellNumber=052000000;0542152743&Me](https://api.inforu.co.il/inforufrontend/WebInterface/SendMessageByNumber.aspx?UserName=myusername&ApiToken=7hJkFN98&SenderCellNumber=Mysender&CellNumber=052000000%3B0542152743&MessageString=Hello)  [ssageString=Hello](https://api.inforu.co.il/inforufrontend/WebInterface/SendMessageByNumber.aspx?UserName=myusername&ApiToken=7hJkFN98&SenderCellNumber=Mysender&CellNumber=052000000%3B0542152743&MessageString=Hello)

#### *Parameters: Explanation of Functions*

- **UserName**  Username of the account that was supplied by MesergoMobile
- **ApiToken**  You can get the ApiToken under "Account Details" > "API Token" in the system.
- **SenderCellNumber**  The "SenderCellNumber" field is restricted to a maximum of 11 Latin characters (Consecutive characters with no spaces) or up to 14 digits (and no characters). You can also write an asterisk (\*) at the beginning of the identifier.
- **CellNumber**  Recipient's phone list. Multiple recipients may be added when separated by a semicolon ";"
- **MessageString**  SMS message that needs to be sent.
- **IgnoreUnsubscribeCheck**  set true for ignore blacklist check. (Contact customer support for this option).

#### *Response*

The response of your requests be a number  $1 = OK$ Other statuses, see page 4.

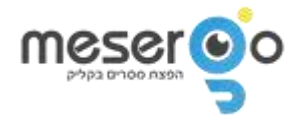

## <span id="page-13-0"></span>*Message character length*

Updated information can be found [here](http://public.inforu.co.il/%D7%A9%D7%90%D7%9C%D7%95%D7%AA-%D7%A0%D7%A4%D7%95%D7%A6%D7%95%D7%AA/%d7%9c%d7%a4%d7%99-%d7%9b%d7%9e%d7%94-%d7%aa%d7%95%d7%95%d7%99%d7%9d-%d7%9e%d7%97%d7%95%d7%a9%d7%91%d7%95%d7%aa-%d7%94%d7%95%d7%93%d7%a2%d7%94-%d7%90%d7%97%d7%aa-%d7%94%d7%90%d7%9d-%d7%90%d7%a4/)

## <span id="page-13-1"></span>*Delivery Notification*

There are two options for Notifications:

- **1.** Push We appeal to your URL real time.
- **2.** Pull You turn to us for pulling your notifications

## <span id="page-13-2"></span>*Option 1(PUSH)*

The client can receive confirmation on delivery on each message sent. When sending the message the client should use the CustomerMessageID and the DeliveryNotificationUrl parameters. The system performs an **HTTP Post** request to this URL regarding any message.

The parameters for the request are:

- **PhoneNumber**  The number of the recipient.
- **Network**  The network of the recipient.
- **Status** The status of the message.
	- $(2)$  Delivered.
	- $(-2)$  Not delivered.
	- $(-4)$  Blocked by MesergoMobile.
- **StatusDescription**  If not delivered, contains the reason.
- **ProjectId** The project ID Below describes the user who sent the message.
- **CustomerMessageId**  The client message ID.
- **CustomerParam**  The client parameter.
- **SenderNumber**  The ID of the sender who sent the message.
- **SegmentsNumber**  The amount of segments in the message (See "Message character length").
- **OriginalMessage**  The content of the sent message.
- **NotificationDate**  Time of receiving the notification from the cellular operator.

#### *Delivery Notification Example*

#### URL: http://www.clientURL.co.il/demo.aspx

With parameters:

PhoneNumber=0527777888&Network=052&Status=2&StatusDescription=Delivered&ProjectId=10838& CustomerMessageId=652&CustomerParam=&id=&SenderNumber=4234324&BillingCodeId=1&Price=0 .00&SegmentsNumber=2&ActionType=Content&OriginalMessage=test 1&NotificationDate=08/01/2017 10:12:07&RetriesNumber=0

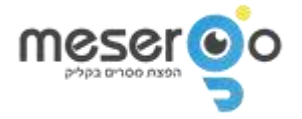

## <span id="page-14-0"></span>*Option 2 (PULL)*

In order to pull notifications you need to enter the following address under the DeliveryNotificationUrl tag. https://api.mesergo.co.il/InsertNotificationsToPullQueue.ashx

**NOTE**: Once pulled, the notification entries are removed from our system queue.

Web Service Address: https://api.mesergo.co.il/ClientServices.asmx

Function name: PullClientDLR

#### *Parameters: Explanation of Functions*

- **UserName**  Username of the account that was supplied by MesergoMobile
- **Password**  Password of the account
- **• batchSize** The amount of notifications you wish to pull

#### Response XML

After you issue the request, an answer is returned in XML format:

<ClientNotification> <Status>OK</Status> <BatchSize>2</BatchSize> <Messages> <Message> <Type>Notification </Type> <PhoneNumber>0529999999</PhoneNumber> <Network>052</Network> <Status>2</Status> <StatusDescription>Delivered</StatusDescription> <CustomerMessageId>1234</CustomerMessageId> <CustomerParam>A60</CustomerParam> <SenderNumber>1315</SenderNumber> <SegmentsNumber>1</SegmentsNumber> <NotificationDate>29/11/2016 14:16:25</NotificationDate> <SentMessage>test</SentMessage> </Message> <Message> <Type>Notification </Type> <PhoneNumber>0546668887</PhoneNumber> <Network>054</Network> <Status>-2</Status> <StatusDescription>Expired</StatusDescription> <CustomerMessageId>1238</CustomerMessageId> <CustomerParam>F321</CustomerParam> <SenderNumber>1315</SenderNumber> <SegmentsNumber>1</SegmentsNumber> <NotificationDate>29/11/2016 14:16:25</NotificationDate> <SentMessage>test</SentMessage> </Message> </Messages>

</ClientNotification>

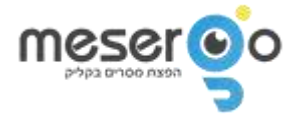

If the system queue is empty, the response will look like so:

<ClientNotification> <Status>OK</Status> <BatchSize>0</BatchSize> </ClientNotification>

#### *An explanation of the return parameters:*

**Status** (of the request) – Describes whether the request succeeded or not. The list of possible statuses can be found below.

**BatchSize** – The number of notifications transferred.

**Type** – Will always contain the word 'Notification'.

**PhoneNumber** – The phone number for which the notification was received.

**Network** – The destination network

**Status** (of the message) – Possible values: 2 (received), -2 (not received), -4 (blocked).

**StatusDescription** – Given reason in case of message not received.

**CustomerMessageID** – Message identity parameter which is transferred during the time the message is sent. This is helpful when matching notifications received with messages sent.

**CustomerParam** – An additional, optional parameter for message identity.

**SenderNumber** – Phone number of the sender defined in the sent message.

**SegmentsNumber** – The number of segments sent.

**NotificationDate** – Time of receiving the notification from the cellular operator.

**SentMessage** - The content of the sent message.

#### *List of Possible Statuses*

- OK
- Failed
- BadUserNameOrPassword

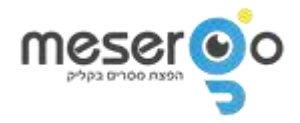

## <span id="page-16-0"></span>*Receiving SMS (optional)*

## <span id="page-16-1"></span>*Option 1(PUSH)*

When a user sends an SMS from his cell phone, the system will perform an HTTP Post Request to the client's predefined URL (via customer support). The client receives the XML in the "IncomingXML" parameter, encoded in UTF-8.

### *Receiving SMS Example*

http://ClientWebApp.co.il/GetSMS.aspx?IncomingXML= <IncomingData> <PhoneNumber>0509999111</PhoneNumber> <Keyword>Yes</Keyword> <Message> Yes I am interested </Message> <Network>054</Network> <ShortCode>039444666</ShortCode> <CustomerID>17</CustomerID> <ProjectID>456</ProjectID> <ApplicationID>33321</ApplicationID> </IncomingData>

#### **Your site needs to answer:**

<Mesergo>OK</Mesergo>

#### *An explanation of the return parameters:*

- **PhoneNumber**  The phone number of the message.
- **Keyword** First word in the message.
- **Message**  The message incoming message.
- **Network**  The source network.
- **ShortCode**  Phone number to which the incoming message was sent.
- **CustomerID**  Customer ID in our system.
- **ProjectID**  Project ID in our system.
- **ApplicationID**  Application ID in our system.

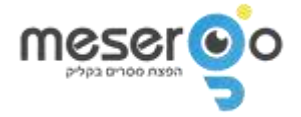

## <span id="page-17-0"></span>*Option 2 (PULL)*

**Purpose of the service:** Pulling incoming messages which were received from the operators are waiting in the DB under PULL instead of PUSH. In order to activate this option, refer to the support department which will enable it for you.

**NOTE**: Once pulled, the MO entries are removed from our system queue.

#### *Format*

Microsoft .Net users should add reference to this URL:

https://api.mesergo.co.il/ClientServices.asmx

Java / Delphi / Magic users should use this URL:

https://api.mesergo.co.il/ClientServices.asmx?w

sdl

The function name is PullClientMO.

#### *Parameters: Explanation of Functions*

- **UserName**  Username of the account that was supplied by MesergoMobile
- **Password**  Password of the account
- **batchSize**  The amount of MO you wish to pull

#### *Response:*

After you issue the request, an answer is returned in XML format:

```
<ClientNotification>
     <Status>OK</Status>
     <BatchSize>2</BatchSize>
     <Messages>
         <Message>
                <Type>MoMessage</Type>
                <PhoneNumber>0521111111</PhoneNumber>
                <Network>052</Network>
                <Status></Status>
                <StatusDescription></StatusDescription>
                <CustomerMessageId></CustomerMessageId>
                <CustomerParam></CustomerParam>
                <SenderNumber>1315</SenderNumber>
                <SegmentsNumber></SegmentsNumber>
                <NotificationDate>29/12/2017 13:10:25</NotificationDate>
                <SentMessage>test</SentMessage>
         </Message>
         <Message>
                <Type>MoMessage</Type>
                <PhoneNumber>0548889999</PhoneNumber>
                <Network>054</Network>
                <Status></Status>
                <StatusDescription></StatusDescription>
                <CustomerMessageId></CustomerMessageId>
                <CustomerParam></CustomerParam>
                <SenderNumber>0000</SenderNumber>
```
 **meserGO הפצת מסרים בקליק** http://www.mesergo.co.il

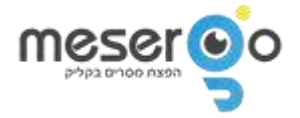

<SegmentsNumber></SegmentsNumber> <NotificationDate>29/12/2017 14:16:26</NotificationDate> <SentMessage>test 222</SentMessage>

</Message> </Messages> </ClientNotification>

If the system queue is empty, the response will look like so:

<ClientNotification> <Status>OK</Status> <BatchSize>0</BatchSize> </ClientNotification>

#### *An explanation of the return parameters:*

**Status** (of the request) – Describes whether the request succeeded or not. The list of possible statuses can be found below.

**BatchSize** – The number of MO transferred. **Type** – Will always contain the word 'MoMessage'. **PhoneNumber** – The number that sent the incoming message. **Network** – The source network. **Status** – Not in use. **StatusDescription** – Not in use. **CustomerMessageID** – Not in use. **CustomerParam** – Not in use. **SenderNumber** – Phone number to which the incoming message was sent. **SegmentsNumber** – Not in use. **NotificationDate** – Time of receiving the MO from the cellular operator. **SentMessage** – The content of the message which was received by the respondent.

*List of Possible Statuses* 

- OK
- Failed
- BadUserNameOrPassword

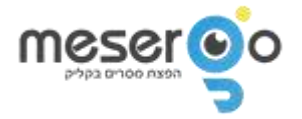

## <span id="page-19-0"></span>*SMS Tools*

## <span id="page-19-1"></span>*Delete Future Messages*

You can delete future sent messages programmatically using a WebService. In order to delete these messages, one must input any data in the CustomerMessageID and CustomerParam parameters at the time in which the message was originally sent.

#### *Format*

Microsoft .Net users should add reference to this URL: https://api.mesergo.co.il/ClientServices.asmx

Java / Delphi / Magic users should use this URL: https://api.mesergo.co.il/ClientServices.asmx?w sdl

Function name: DeleteFutureMessage.

#### *Parameters: Explanation of Functions*

- **UserName**  Username of the account that was supplied by MesergoMobile
- **Password**  Password of the account
- **PhoneNumber**  Number to which the message was sent
- **CustomerMessageId**  ID sent in sending the message
- **CustomerParam**  Parameter sent in sending the message

#### *Response:*

<ClientNotification> <Status>OK</Status> <BatchSize>1</BatchSize> </ClientNotification>

#### *List of Possible Statuses*

- **Status**
	- o OK Success
	- o Failed The request failed
- **BatchSize**  Number of future messages deleted.

#### *Notes*

- Deletion will be available only for singular messages sent, and not group messages sent.
- If data was not inputted in the CustomerParam and CustomerMessageID parameters , the request will fail.

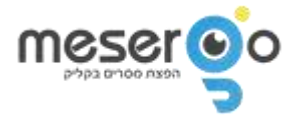

## <span id="page-20-0"></span>*Remaining SMS Quota*

A function that returns the amount of SMS messages remaining in the user account.

#### **Format**

Microsoft .Net users should add reference to this URL: https://api.mesergo.co.il/WebTools.asmx

Java / Delphi / Magic users should use this URL: https://api.mesergo.co.il/WebTools.asmx?wsdl

Function name: [GetUserQuota](https://api.inforu.co.il/WebTools.asmx?op=GetUserQuota) 

#### *URL GET or POST:*

https://api.mesergo.co.il/WebTools/GetUserQuota.ashx

#### *Parameters:*

- **UserName**  Username of the account that was supplied by MesergoMobile.
- **Password**  Password of the account.

#### *An example of a request in HTTP Get:*

https://api.mesergo.co.il/WebTools/GetUserQuota.ashx?userName=XXX&password=XXX

#### *Response:*

<Result> <Status>1</Status> <Data>9955.00</Data> </Result>

#### *List of Possible Statuses*

-26 - Error User ID, Data empty 1- OK, Data Contains the Quota

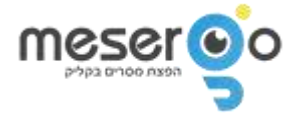

## <span id="page-21-0"></span>*Phone Number block check*

The function checks if a certain phone number is blocked for receiving SMS.

#### **Format**

Microsoft .Net users should add reference to this URL: https://api.mesergo.co.il/WebTools.asmx

Java / Delphi / Magic users should use this URL: https://api.mesergo.co.il/WebTools.asmx?wsdl

Function name: CheckIfNumberBlocked

### **URL GET or POST:**

https://api.mesergo.co.il/WebTools/CheckIfNumberBlocked.ashx

#### *Parameters:*

- **UserName**  Username of the account that was supplied by MesergoMobile.
- **Password**  Password of the account.
- **PhoneNumber**  Phone number (string)
- **PrepaidAmount**  Not in use. (Use 0 always)

#### *An example of a request in HTTP Get:*

https://api.mesergo.co.il/WebTools/CheckIfNumberBlocked.ashx?userName=XXX&password=XXX&phon [eNumber=0529999999&prepaidAmount=0](https://api.inforu.co.il/WebTools/CheckIfNumberBlocked.ashx?userName=XXX&password=XXX&phoneNumber=0529999999&prepaidAmount=0)

#### *Response***:**

After you issue the request, an answer is returned in XML format:

```
<Result>
       <Status>1</Status>
       <Data></Data>
```
### </Result>

#### *List of Possible Statuses*

- -26 Error User ID, Data empty
- -44 No permission to access, Data empty
- -49 Phone number is blocked, Data empty
	- 1 Phone number is open, Data empty

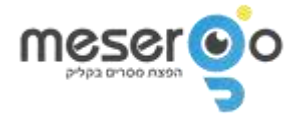

## <span id="page-22-0"></span>*Blocking Phone Numbers*

Blocking numbers from receiving messages programmatically using WebService or POST.

#### **Format**

Microsoft .Net users should add reference to this URL: https://api.mesergo.co.il/WebTools.asmx

Java / Delphi / Magic users should use this URL: https://api.mesergo.co.il/WebTools.asmx?wsdl

Function name: [BlockPhoneNumbers](https://api.inforu.co.il/WebTools.asmx?op=BlockPhoneNumbers) 

### **URL GET or POST:**

[https://api.mesergo.co.il/WebTools/BlockNumbersMT.ashx](https://api.inforu.co.il/WebTools/BlockNumbersMT.ashx)

#### *Parameters:*

- **UserName**  Username of the account that was supplied by MesergoMobile.
- **Password**  Password of the account.
- PhonesList The list of numbers to be blocked. Separate using semicolon (;).

#### *An example of a request in HTTP Get:*

https://api.mesergo.co.il/WebTools/BlockNumbersMT.ashx? [UserName=david&Password=123456&PhonesList=0549999999;0556325698](https://api.inforu.co.il/WebTools/BlockNumbersMT.ashx?%0bUserName=david&Password=123456&PhonesList=0549999999%3B0556325698)

#### *Response***:**

After you issue the request, an answer is returned in XML format:

<Result> <Status>1</Status> </Result>

#### *List of Possible Statuses*

- 1 Success
- -26 User identitiy failed
- -33 No correct phone numbers were found

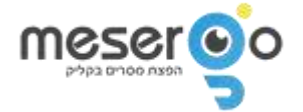

# <span id="page-23-0"></span>*Sender ID Policy*

According the regulation alphanumeric sender ID is always allowed.

- A sender ID with Phone number, needs to be verified and whitelisted.
- In order to whitelist a new phone number sender ID, use the following proccess:
- 1. Use "SendOtp" function with the phone number that need to be whitelisted.
- 2. Use "AuthenticateOtp" function to Verify the code.

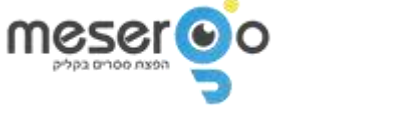

## <span id="page-24-0"></span>**Whitelist - Send OTP**

This function sends SMS/Call OTP for Submit a request to whitelist To use this function **contact our customer support**.

#### **URL**

https://capi.mesergo.co.il/api/v2/SMS/Whitelist/SendOtp

#### **Header**

content-type: application/json Authorization: Basic USER:TOKEN (Encode Base64)

#### **Body- Example simple**

```
{
   "Data": {
   "SenderId": "0529999999"
     }
 }
```
#### **Simple copy and advanced options**

https://capi.mesergo.co.il/api/v2/SMS/Whitelist/SendOtp?view=json

#### **Parameters:**

**SenderId** – (string) The Sender id do you want to whiten.

**OtpType** – (string) (optional) AUTO/SMS/VOICE – If you do not provide this parameter the default setting will be AUTO, meaning that if the Sender ID is a landline or a Kosher phone a Voice OTP will be sent, for all other phone types the OTP will be sent as text by SMS.

**UserId** (int) (optional) If you want to whiten for another UserId under your account.

**Username** – (string) (optional) If you want to whiten for another username under your account.

#### **Response**

**{**

```
"StatusId": 1, 
  "StatusDescription": "Success", 
  "DetailedDescription": "",
  "FunctionName": "api/v2/SMS/Whitelist/SendOtp", 
  "RequestId":"lhdfsdkjfhsdlhfsdk",
  "Data": {
        "Sent": true,
        "SenderId": "0529999999",
        "UserId": 1234
  }
}
```
#### **List of Possible Statuses**:

1 – OK, OTP sent

- -3040 Sender Id is already Allowed or whitelist not required
- -3015 You not allowed to use this function

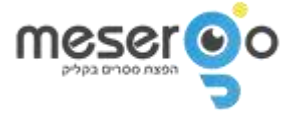

## <span id="page-25-0"></span>**Whitelist** *–* **Authenticate OTP**

This function Authenticate OTP and do whitelist

### **URL**

https://capi.mesergo.co.il/api/v2/SMS/Whitelist/AuthenticateOtp

#### **Header**

content-type: application/json Authorization: Basic USER:TOKEN (Encode Base64)

### **Body- Example simple**

```
{
   "Data": {
   "SenderId": "0529999999",
   "OtpCode": "635987"
    }
 }
```
#### **Simple copy and advanced options**

https://capi.mesergo.co.il/api/v2/SMS/Whitelist/AuthenticateOtp?view=json

#### **Parameters:**

**SenderId** – (string) The Sender id do you want to whiten. **OtpCode** – (string) The code you received on your device. **Comments** – (string) (optional) If you want to save Comment in our system **UserId** (int) (optional) If you want to whiten for another UserId under your account. **Username** – (string) (optional) If you want to whiten for another username under your account.

#### **Response**

```
{
  "StatusId": 1, 
  "StatusDescription": "Success", 
  "DetailedDescription": "",
  "FunctionName": "api/v2/SMS/AuthenticateOtp", 
  "RequestId":"lhdfsdkjfhsdlhfsdk",
  "Data": {
        "SenderId": "0529999999",
        "CustomerId": 1234
  }
}
```
#### **List of Possible Statuses**:

1 – OK, Whitelist Sender completed successfully -220 – OTP code not match -370 – OTP is Expired

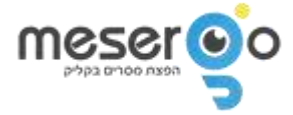

## <span id="page-26-0"></span>**Check if sender id is allowed**

This function checks if sender id is allowed to send SMS

### **URL**

https://capi.mesergo.co.il/api/v2/SMS/Whitelist/SenderIdIsAllowed

### **Header**

content-type: application/json Authorization: Basic USER:TOKEN (Encode Base64)

### **Body- Example simple**

```
{
   "Data": {
   "SenderId": "0529999999"
     }
 }
```
### **Simple copy and advanced options**

https://capi.mesergo.co.il/api/v2/SMS/Whitelist/SenderIdIsAllowed?view=json

#### **Parameters:**

**SenderId** – (string) The Sender id do you want to check. **CustomerId** (int) (optional) If you want to check for another CustomerId under your account. **Username** – (string) (optional) If you want to check for another username under your account.

### **Response**

```
{
  "StatusId": 1, 
  "StatusDescription": "Success", 
  "DetailedDescription": "",
  "FunctionName": "api/v2/SMS/Whitelist/SenderIdIsAllowed", 
  "RequestId":"lhdfsdkjfhsdlhfsdk",
  "Data": {
        "CustomerId": 2,
        "SenderId": "0529999999",
        "IsAllowed": false
  }
}
```
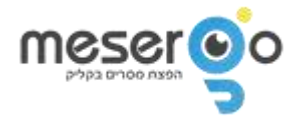

# <span id="page-27-0"></span>*Contacts & Groups Management*

For management contact click here and choose Contact management Document.